## **How to Access the Humana Delegated Pre-Work**

**Print** this document as reference.

For assistance call your dedicated Humana Medicare Agent Support. If you do not know the number, call 800-320-2631 for direction to the appropriate number.

| Step | Action                                                                                                    | What You Will See                                                                                                    |
|------|----------------------------------------------------------------------------------------------------|----------------------------------------------------------------------------------------------------|
| 1    | Internet Explorer is recommended: Log in to www.humana.com  Enter your User ID and Password and click the Log In button.                                                                                        | Humana.  Investor Retations Customer Support Expaired Screekers Prioritiers  Username Possword                                                                                                    |
| 2    | After you log in to the Agent Portal, you will see this page:  Find and click:  • Education                                                                                                    | HUMANA  (2022 Agreet) Pertrait  Welcome Test, Premier Agent  (A) A 2023  Agreet) Welcome Test, Premier Agent  (A) A 2023  Welcome Test, Premier Agent  (A) A 2023  Welcome Test, Premier Agent  (A) A 2023  Welcome Test, Premier Agent  (A) A 2023  Welcome Test Agent Tools  (A) A 2023  For a discussion of the Premier Agent Tools  (A) A 2023  For a discussion of the Premier Agent Tools  (A) A 2023  For a discussion of the Premier Agent Tools  (A) A 2023  For a discussion of the Premier Agent  (A) A 2023  For a discussion of the Premier Agent  (A) A 2023  For a discu |
| 3    | You will now be on the Education page.  Scroll down to the Complete Certification/Recertification requirements section and click the link:  • Access Certification/Recertification/Recertification and Training | HUMANA  Welcome Test, Premier Agent  Agents   Marketing & Products   Gould, (send & Manago   Education   Pay & Bonesian   Contact Us)  Interesting a Factorian   Contact Us    Interesting a Factorian   Education   Education   Pay & Bonesian   Contact Us    Interesting a Factorian   Education   Education   Pay & Bonesian   Contact Us    Interesting a Factorian   Education   Education   Education   Education   Education    Education   Education   Ed |

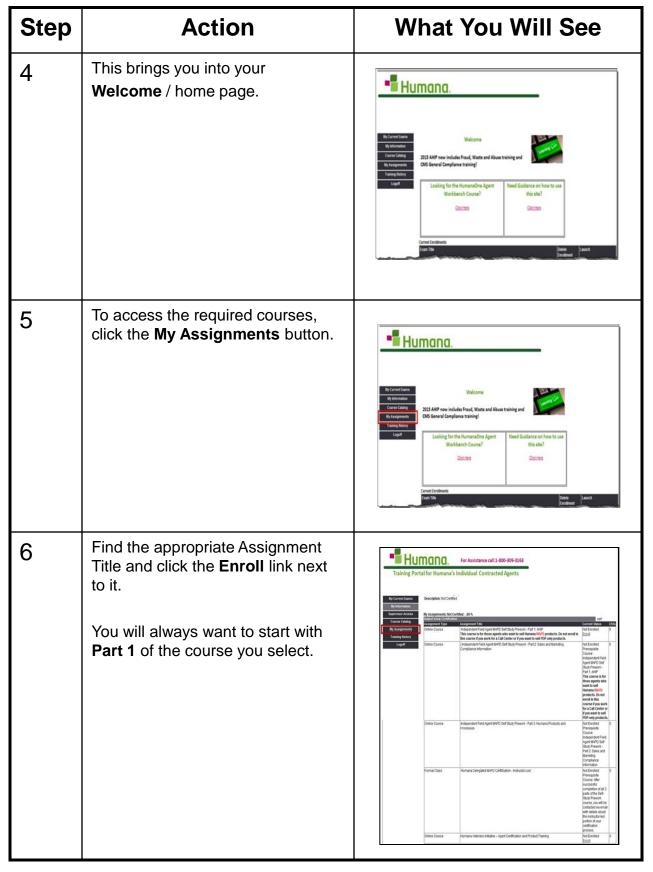

| Step | Action                                                                                                    | What You Will See                                                                                                    |
|------|----------------------------------------------------------------------------------------------------|----------------------------------------------------------------------------------------------------|
| 7    | You will receive a message stating that enrollment was complete.  Click the Enrollment Complete – Return to Home Page link.                                                                      | Training Portal for Humana's Individual Contracted Agents  Training Portal for Humana's Individual Contracted Agents  Training Portal for Humana's Individual  |
| 8    | The <b>General Information</b> home page appears again.  Scroll to the bottom of this page to see the <b>Current Enrollments</b> section of the screen.                                          | Welcome Wy brownia Wy brownia Constrain On Strain Constrain Constr |
| 9    | Find the appropriate course title.  Click the GO button under the Launch heading.                                                                                                    | Welcome  Streamster  Streamster  Streamste |
| 10   | Click the first link to begin. As you complete each module – the next link will be available. Complete the modules in order. You may go back and review within the course – but do not go ahead. | This is the caree good took is content for a content of the content of the conten |
| 11   | When an opened module completes – click the <b>RETURN</b> button to bring you back to the course outline and choose the next module link to continue on in the course.                           | Simprofound to the feet Presuppose for February - Marcall States Explain  Introduction  Simple Simple Simp  |